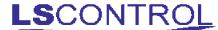

# i-MessageAlarm / ES 906

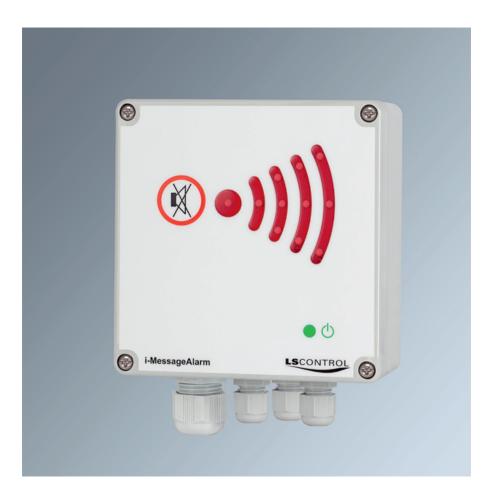

Alarm unit with remote configuration via Ethernet network and possibility for e-mail alarm.

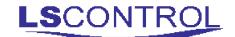

#### **Table of Content**

| Description and Application Examples | 3  |
|--------------------------------------|----|
| Mounting                             | 3  |
| Electrical Connections               | 4  |
| Connecting the Patch Cable           | 5  |
| Start up of the i-MessageAlarm       | 5  |
| Overview and Functions               | 6  |
| Overview                             | 6  |
| E-mail Setup                         | 7  |
| Function Setup                       | 8  |
| Temperature Setup                    | 9  |
| Network & Password Setup             | 10 |
| Factory Settings                     | 11 |
| Custom Setup                         | 11 |
| Technical Specifications             | 12 |
| WEE                                  | 12 |
| Applicable Standards                 | 12 |

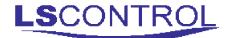

#### **Description and Application Examples:**

i-MessageAlarm is a very versatile alarm unit which besides alerting by sound and light is able to send an e-mail and possibly a sms in case of alarm.

The Alarm can e.g. be used for monitoring refrigerator / freezing rooms, moist in basements and equipment rooms, gas leaks or other surveillance tasks where a sensor is connected to the voltage free contact or by connecting a NTC sensor.

The i-MessageAlarm includes an integrated web-server for control and adjustment of the unit via an ethernet network or the internet. When the unit is connected to the internet, it is able to send an e-mail or sms with a text message of your choice in case of alarm. To receive alarms via sms it requires configuration of pemail to sms convertings from one of the many providers of this service on the internet. Sim card is not required and is not a possibility.

It is not necessary to connect the i-MessageAlarm to the internet for operation as a local alarm unit. Internet connection is, however, required to change the configuration and to use the service e-mail or sms.

The i-MessageAlarm has a built-in battery backup in case of power failure.

#### **Mounting:**

The i-MessageAlarm is to be mounted according ro general applicable mounting regulations. Further more it is to be mounted on a level and stable surface and fixed with screws in the 4 corner holes. The i-MessageAlarm is not to be mounted on moving and vibrating surfaces.

# **Electrical Connection**

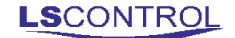

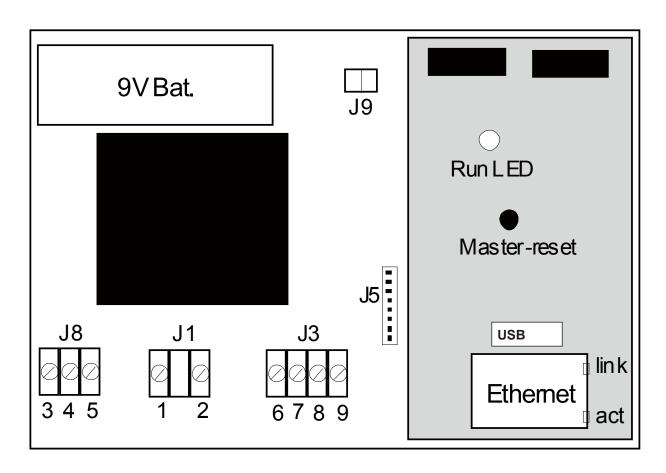

| Terminal / Button | Description                                                                                                    | Comment                                                                                           |
|-------------------|----------------------------------------------------------------------------------------------------|---------------------------------------------------------------------------------------------------|
| 1 + 2             | 230V AC supply                                                                                                    |                                                                                                   |
| 3                 | Alarm relay - Normally Open                                                                                                    |                                                                                                   |
| 4                 | Alarm relay - Common                                                                                                    | 6A @ 250V                                                                                         |
| 5                 | Alarm relay - Normally Closed                                                                                                    |                                                                                                   |
| 6 + 7             | Control in - on&off of the surveillance function                                                                                          | Must be voltage free                                                                              |
| 8 + 9             | Connection of surveillance switch                                                                                                    | Must be voltage free                                                                              |
| J5                | Connector for connection cable, front                                                                                                    |                                                                                                   |
| J9                | Connection of temperature sensor                                                                                                    | NTC 10K or NTC 22K                                                                                |
| Ethernet          | Connection of network cable to existing network (hub, switch or router).                                                                  | RJ45 network cable                                                                                |
| Master-reset      | Press the reset button for 4 seconds on connection of 230V supply to reset the unit. A short beep indicates that the unit has been reset. | The backup battery must be disconnected prior to master reset. The MAC address will not be reset. |
| USB               | Micro USB gate for updating SW in the i-MessageAlarm.                                                                                     | For service purposes                                                                              |

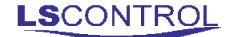

# **Connection of Patch Cable**

i-MessageAlarm must be connected to Ethernet/internet by patch cable. To ease the connection a click-on RJ45 plug is included. The plug is mounted after the patch cable is passed through the gland.

If a prewired patch cable is used and the existing plug is dismounted to pass the cable through the gland, it is very important to note whether the premounted plug was A or B mounted hence it is important that the cable is mounted the

same way in both ends.

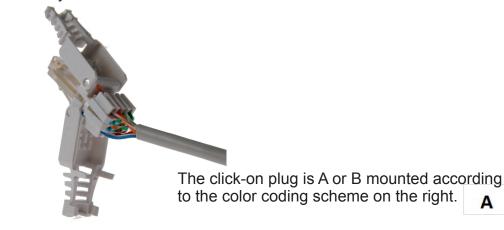

T-568B

RJ-45 Plug
Pin 1

| 2345578 | RJ-45 Plug
| 12345578 | RJ-45 Plug
| 12345578 | RJ-45 Plug
| 12345578 | RJ-45 Plug
| 12345578 | RJ-45 Plug
| 12345578 | RJ-45 Plug
| 12345578 | RJ-45 Plug
| 12345578 | RJ-45 Plug
| 12345578 | RJ-45 Plug
| 12345578 | RJ-45 Plug
| 12345578 | RJ-45 Plug
| 12345578 | RJ-45 Plug
| 12345578 | RJ-45 Plug
| 12345578 | RJ-45 Plug
| 12345578 | RJ-45 Plug
| 12345578 | RJ-45 Plug
| 12345578 | RJ-45 Plug
| 12345578 | RJ-45 Plug
| 12345578 | RJ-45 Plug
| 12345578 | RJ-45 Plug
| 12345578 | RJ-45 Plug
| 12345578 | RJ-45 Plug
| 12345578 | RJ-45 Plug
| 12345578 | RJ-45 Plug
| 12345578 | RJ-45 Plug
| 12345578 | RJ-45 Plug
| 12345578 | RJ-45 Plug
| 12345578 | RJ-45 Plug
| 12345578 | RJ-45 Plug
| 12345578 | RJ-45 Plug
| 12345578 | RJ-45 Plug
| 12345578 | RJ-45 Plug
| 12345578 | RJ-45 Plug
| 12345578 | RJ-45 Plug
| 12345578 | RJ-45 Plug
| 12345578 | RJ-45 Plug
| 12345578 | RJ-45 Plug
| 12345578 | RJ-45 Plug
| 12345578 | RJ-45 Plug
| 12345578 | RJ-45 Plug
| 12345578 | RJ-45 Plug
| 12345578 | RJ-45 Plug
| 12345578 | RJ-45 Plug
| 12345578 | RJ-45 Plug
| 12345578 | RJ-45 Plug
| 12345578 | RJ-45 Plug
| 12345578 | RJ-45 Plug
| 12345578 | RJ-45 Plug
| 12345578 | RJ-45 Plug
| 12345578 | RJ-45 Plug
| 12345578 | RJ-45 Plug
| 12345578 | RJ-45 Plug
| 12345578 | RJ-45 Plug
| 12345578 | RJ-45 Plug
| 12345578 | RJ-45 Plug
| 12345578 | RJ-45 Plug
| 12345578 | RJ-45 Plug
| 12345578 | RJ-45 Plug
| 12345578 | RJ-45 Plug
| 12345578 | RJ-45 Plug
| 12345578 | RJ-45 Plug
| 12345578 | RJ-45 Plug
| 12345578 | RJ-45 Plug
| 12345578 | RJ-45 Plug
| 12345578 | RJ-45 Plug
| 12345578 | RJ-45 Plug
| 12345578 | RJ-45 Plug
| 12345578 | RJ-45 Plug
| 12345578 | RJ-45 Plug
| 12345578 | RJ-45 Plug
| 12345578 | RJ-45 Plug
| 12345578 | RJ-45 Plug
| 12345578 | RJ-45 Plug
| 12345578 | RJ-45 Plug
| 12345578 | RJ-45 Plug
| 12345578 | RJ-45 Plug
| 12345578 | RJ-45 Plug
| 12345578 | RJ-45 Plug
| 12345578 | RJ-45 Plug
| 12345578 | RJ-45 Plug
| 12345578 | RJ-45 Plug
| 12345578 | RJ-45 Plug
| 1234578 | RJ-45 Plug
| 1234578 | RJ-45 Plug
| 12345

The plug on this picture is mounted according to color code B.

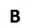

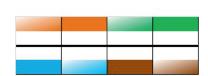

# Start Up of i-MessageAlarm

Start up the i-MessageAlarm with the front plate opened.

Turn on the supply for the i-MessageAlarm (connect terminals 6 and 7) and wait a few seconds until the unit is in operation (green lamp on front plate is lit). Run-lamp is flashing and if the network connection is working correctly >link< will be lit and >act< will be flashing randomly. If >link< is not lit, please check the network connection.

Use a computer connected to the same network as i-MessageAlarm and enter: "http://i-messagealarm/" in the address field in an internet-browser. You now have access to the i-MessageAlarm and an overview is displayed from which you have access to all functions in the i-MessageAlarm.

In case more i-MessageAlarms should be connected to the same network it is important to connect one alarm at a time and change / give the alarm a name (hostname) before connection the next alarm. Otherwise the internet is not able to identify the separate alarms from one another.

Please Note: When establishing contact to already connected i-MessageAlarms you need to enter the hostname into the internet browser.

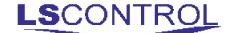

# **Overview and Functions**

The >Overview screen provides a you with the most important current information from the i-MessageAlarm.

In the left side of the overview screen you find 6 blue bars. Clicking on one of the bars gives access to the different functions and settings in the i-MessageAlarm.

The separate functions are described in the following sections. Also in the back of this manual you will find an overview of all factory settings in the i-MessageAlarm.

**Note:** some menus requires entry of username and password. The default values are *admin* and 12345 respectively.

#### **Overview**

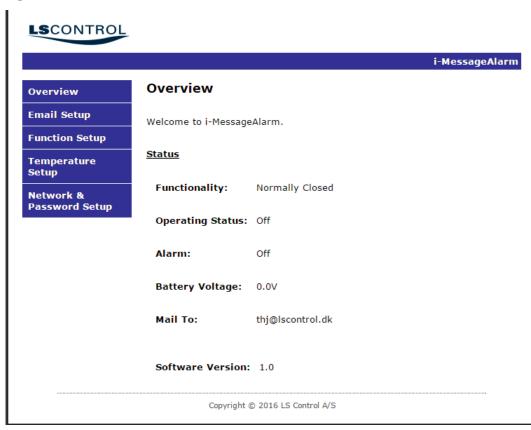

| Setting          | Function                                                                                     |
|------------------|----------------------------------------------------------------------------------------------|
| Functionality    | Shows whether the Voltage free contact set is set up to be Normally Open or Normally Closed. |
| Operating Status | Shows if the alarm function is tuned on or off.                                              |
| Alarm            | Shows if the alarm is in alarm mode at this point in time.                                   |
| Battery Voltage  | The current voltage of the battery is displayed (if battery is connected)                    |
| Mail to          | E-mail address to whom the alarm messages are sent.                                          |
| Software Version | Shows the version of the installed firmware                                                  |

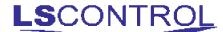

## **E-mail Setup**

This menu is access protected.

E-mail Setup is used for providing email addresses for sending alarm messages in case of alarm.

To use the email function, the user must have access to the existing email server (SMTP server). User name, password, mail address and server address are to be supplied by the IT-department/e-mail service provider. In the case of web-based free emails, you may need to allow access from a foreign application in settings with your mail provider.

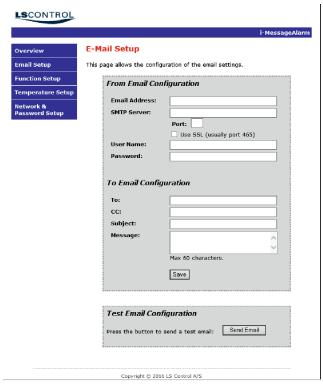

| From Email Configuration |                                                                                                    |  |
|--------------------------|----------------------------------------------------------------------------------------------------|--|
| Email-address            | Address to be used to log on to the SMTP server.                                                                                        |  |
| SMTP Server              | IP address on SMTP server.                                                                                                    |  |
| User Name                | User name for SMTP server. (typical email address/user name)                                                                            |  |
| Password                 | Password for SMTP server. (typisk password for email address)                                                                           |  |
| To Email Configuration   |                                                                                                    |  |
| То                       | Address of the person to whom the mail is to be sent.                                                                                   |  |
| Subject                  | Enter subject to be displayed on the alarm mail.                                                                                        |  |
| CC                       | Address of other person who is to receive a copy of the alarm mail.                                                                     |  |
| Message                  | Text message to accompany the alarm mail.                                                                                               |  |
| Test email configuration | This test e-mail forwards an email with the entered information. This function is used to test that the entered information is correct. |  |

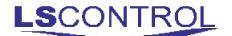

## **Function Setup**

This menu is access protected.

The alarm sound period, the number of times the alarm message is to be sent (if more than once), and, if required, a delay on activation of the alarm are set in this menu.

It is also possible to monitor the current battery voltage (if the battery is connected).

It is important to "Save" configuration if changes have been made.

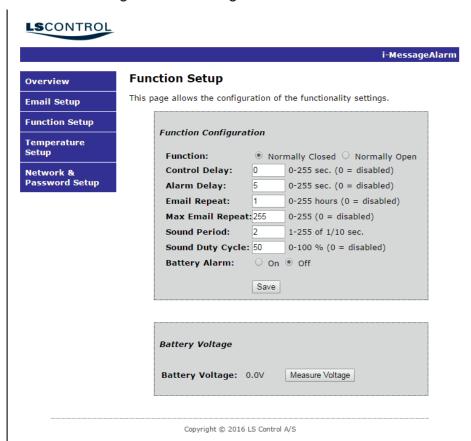

| Setting          | Function                                                                                                    |
|------------------|----------------------------------------------------------------------------------------------------|
| Function         | indicates if the voltage free contact set is set to Normally Closed or Normally Open.                                                                                                    |
| Alarm Delay      | Delay from registration of alarm till activation of alarm.                                                                                                    |
| Control Delay    | Delay from activation of the <i>control</i> button on the front panel till activation of the alarm function.                                                                                                    |
| Email Repeat     | Set up time frame for repeating alarm text message per alarm incidence.                                                                                                    |
| Max Email Repeat | Set up the number of times alarm text message is to be sent per alarm incidence.                                                                                                    |
| Sound Period     | The period from one beep starts till next beep starts. Can be set to 1/10 of 1-255sec. E.g. sound periode is set to 10 it takes 1sec from beep starts till next beep incl. period of silence.                                                                         |
| Sound Duty Cycle | Lenght of beep in percent of sound periode. E.g. sound peride is set to 10 and sound duty cycle to 50 - the lenght of the beep will equal the lenght of silence. If you want longer or shorter beeps the sound duty cycle can be set to a higher or lower percentage. |
| Battery Alarm    | Alarm at low battery voltage can be activated in this field.                                                                                                    |
| Battery Voltage  | Display the measured battery voltage (the value is only measured when the unit is in operation). In case Battery Alarm is set to "on" the alarm is activated when the battery voltage falls below 7.5V.                                                               |

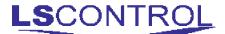

## **Temperature Setup**

This menu is access protected.

The i-MessageAlarm can be set to alert if the temperature falls outside a set temperature range. The current temperature is also displayed.

It is important to press "Save" if changes have been made.

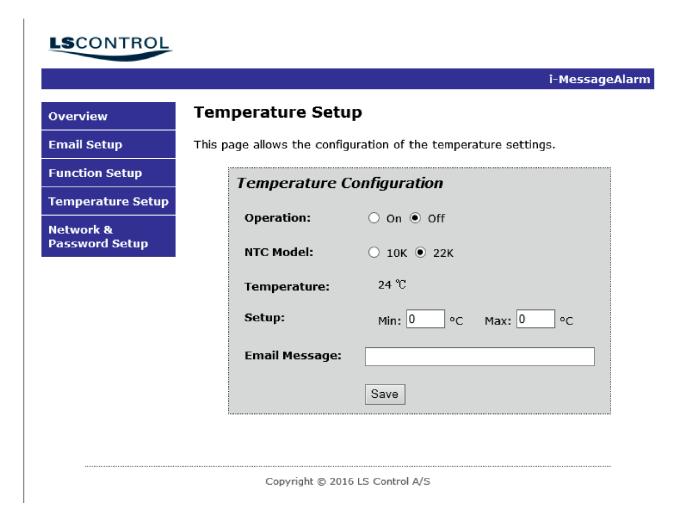

| Setting       | Function                                                           |
|---------------|--------------------------------------------------------------------|
| Operation     | Choose ON/OFF to activate/deactivate temperature alarm.            |
| NTC model     | Choose if connected temperature sensor is 10K or 22K NTC.          |
| Temperature   | Shows current temperature, if temperature sensor is connected.     |
| Setup         | Setting of min. and max. temperature limits for temperature alarm. |
| Email message | Alarm text message to be sent in case of temperature alarm.        |

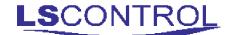

## **Network & Password Setup**

This menu is access protected.

The factory network settings include a unique MAC address ready for connection to a network with automatic allocation of IP address (DHCP). If, however, a master reset is performed, the MAC address will be reset to the factory setting. Only in cases where the MAC address has been manually changed it is neccessary to re-enter MAC address after maset reset.

If DHCP is not used on the network, the IP address must be entered manually. Contact your network or IT department for further information.

It is important to press "Save Config" if changes have been made.

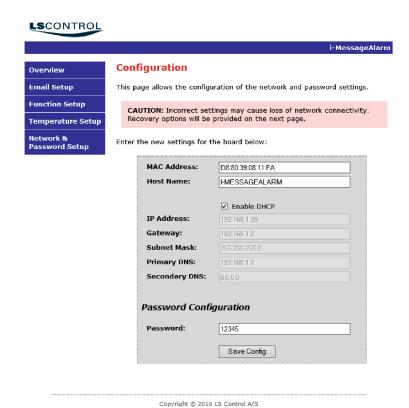

| Setting       | Function                                                                                                    |
|---------------|----------------------------------------------------------------------------------------------------|
| MAC Address   | Displays the unique address of the product. If changed it may take a few minutes before contact to i-MessageAlarm is re-gained, depending on network settings. |
| Host Name     | Can be changed to desired name on web server. Must be changed in case of multiple i-MessageAlarms on same network. Avoid special characters and æ, ø, å.       |
| Enable DHCP   | Use automatic IP address allocation. Otherwise applicable values must be entered in below 5 fields.                                                            |
| IP address    | IP address on network without DHCP.                                                                                                    |
| Gateway       | IP address on gateway for network without DHCP.                                                                                                    |
| Subnet Mask   | Network subnet mask for network without DHCP.                                                                                                    |
| Primary DNS   | Primary DNS server for network without DHCP.                                                                                                    |
| Secondary DNS | Secondary DNS server for network without DHCP.                                                                                                    |
| Password      | Password / access code for the i-MessageAlarm configuration menus.                                                                                             |

# **Factory Settings**

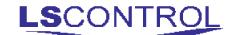

| Name                                 | Factory setting   | Min    | Max    | Comment                                                        |  |
|--------------------------------------|-------------------|--------|--------|----------------------------------------------------------------|--|
| Access codes for configuration menus |                   |        |        |                                                                |  |
| User name                            | admin             |        |        | Cannot be changed                                              |  |
| Password                             | 12345             |        |        | See Network & Password setup                                   |  |
| Function Setup                       |                   |        |        |                                                                |  |
| Function                             | Normally Closed   |        |        |                                                                |  |
| Alarm Delay                          | 5                 | 0      | 255    |                                                                |  |
| Control Delay                        | 5                 | 0      | 255    |                                                                |  |
| Email Repeat                         | 1                 | 0      | 255    |                                                                |  |
| Max Email Repeat                     | 1                 | 0      | 255    |                                                                |  |
| Sound Period                         | 10                | 1      | 255    | af 1/10 sec.                                                   |  |
| Sound Duty Cycle                     | 10                | 0      | 100 %  | 0 = disabled                                                   |  |
| Battery Alarm                        | OFF               | OFF    | ON     |                                                                |  |
| Temperature Setup                    |                   |        |        |                                                                |  |
| Operation                            | OFF               | OFF    | ON     |                                                                |  |
| NTC Model                            | 10K               | 10K    | 22K    |                                                                |  |
| Setup:                               |                   |        |        |                                                                |  |
| Min                                  | -10 °C            | -20 °C | 100 °C |                                                                |  |
| Max                                  | 50 °C             | -20 °C | 100 °C |                                                                |  |
| Email Message                        | Temperature Alarm |        |        | For entering of user defined alarm text                        |  |
| Network & Password Setup             |                   |        |        |                                                                |  |
| MAC Address                          | See browser       |        |        | Can be manually changed. Default is restored by MasterReset    |  |
| Host Name                            | i-messagealarm    |        |        | Multiple alarms on same network must be named differently.     |  |
| Enable DHCP                          | ON                | OFF    | ON     |                                                                |  |
| IP Address                           | Blank             |        |        |                                                                |  |
| Gateway                              | Blank             |        |        | Only to be used on networks without automatic allocation of IP |  |
| Subnet Mask                          | Blank             |        |        |                                                                |  |
| Primary DNS                          | Blank             |        |        | addresses (DHCP).                                              |  |
| Secondary DNS                        | Blank             |        |        | -                                                              |  |
| Password                             | 12345             |        |        | can be changed to your choice.                                 |  |

# **Custom Setup**

Changes may be entered below.

| Host Name                     |  |
|-------------------------------|--|
| Password                      |  |
| Possibly modified MAC-address |  |

#### **Technical Specifications:**

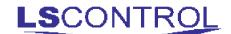

| Power Supply:                          | 230V AC, 50Hz                     |
|----------------------------------------|-----------------------------------|
| Power Consumption                      | Max 2,4W                          |
| Enclosure                              | IP 42                             |
| Dimensions (hxbxd)                     | 123x120x56mm                      |
| Weight                                 | 600g                              |
| Ambient Temperature                    | 0-40°C                            |
| Battery                                | 9V (alkaline is recommended)      |
| Ethernet                               | RJ-45                             |
| Alarm input / Voltage free contact set | Ground Controlled (Terminals 8,9) |
| On/off input                           | Ground Controlled (Terminals 6,7) |
| Sensor input                           | 10K or 22K NTC resistor           |

#### WEEE

Electrical and electronic equipment contains material which may be hazardous to human health and environment if it is not handled correctly at disposal.

Electrical and electronic equipment is marked with a crossed-out weelie bin logo. This logo symbolises that electrical and electronic equipment must not be disposed of together with normal household waste but must be collected separately.

Contact your local authorities for further information on disposal of equipment under the WEE directive.

### **Applicable Standards**

EN 61000-6-1 and EN 61000-6-2 Electromagnetic compatibility (EMC) EN-60730-1 the Low Voltage Directive.

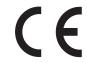

| Date:                  | November 11 <sup>th</sup> 2016                                   |
|------------------------|------------------------------------------------------------------|
| Manual Identification: | 949-205232 i-MessageAlarm_V2_UK                                  |
| Written by:            | THJ/df                                                           |
| Version / Revision:    | V2.0                                                             |
| Producent:             | LS Control A/S<br>Industrivej 12, DK-4160 Herlufmagle<br>Denmark |

lsc@lscontrol.dk tel. +45 5550 5550 fax +45 550 2265 www.lscontrol.dk